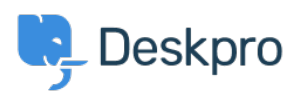

**[Žinių bankas](https://support.deskpro.com/lt-LT/kb) > [Using Deskpro](https://support.deskpro.com/lt-LT/kb/using-deskpro) >** [How does user auto-response flood protection function?](https://support.deskpro.com/lt-LT/kb/articles/how-does-user-auto-response-flood-protection-function)

How does user auto-response flood protection function?

Chynah Hayde - 2024-05-19 - [Comments \(0\)](#page--1-0) - [Using Deskpro](https://support.deskpro.com/lt-LT/kb/using-deskpro)

## **Question:**

There is no way for the user to opt out of receiving ticket emails, but I found this when looking at the email templates:

Auto-Responder Warning; Subject - Warning: Confirmation emails turned off

When would this be sent to the user?

## **Answer:**

When a user sends a lot of email messages in a short time, it usually indicates that there is a feedback loop where the user's account is sending an automatic response, Deskpro is sending an auto-reply, which triggers another automatic response, and so on.

In this situation, Deskpro will automatically disable ticket notifications to the user. A final email is sent to inform the user what has happened, which will include this phrase.

If you wish to reenable auto-replies for the user, look at the drop down list on the right hand side of the users profile.

 $\pmb{\times}$ 

You can click on the *"Remove auto-responder flag"* text to re-enable auto-replies, for example if the user has returned from vacation and turned off the automatic response.